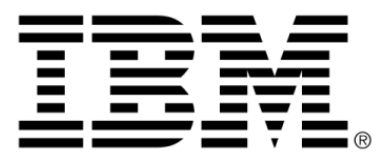

# **IBM ILOG CPLEX V12.1 Interactive Optimizer**

### **Legal terms**

#### **Copyright notice**

#### **© Copyright International Business Machines Corporation 1987, 2009.**

US Government Users Restricted Rights - Use, duplication or disclosure restricted by GSA ADP Schedule Contract with IBM Corp.

#### **Trademarks**

IBM, the IBM logo, ibm.com, WebSphere, ILOG, the ILOG design, and CPLEX are trademarks or registered trademarks of International Business Machines Corp., registered in many jurisdictions worldwide. Other product and service names might be trademarks of IBM or other companies. A current list of IBM trademarks is available on the Web at "Copyright and trademark information" at *<http://www.ibm.com/legal/copytrade.shtml>*

Adobe, the Adobe logo, PostScript, and the PostScript logo are either registered trademarks or trademarks of Adobe Systems Incorporated in the United States, and/or other countries.

Linux is a registered trademark of Linus Torvalds in the United States, other countries, or both.

Microsoft, Windows, Windows NT, and the Windows logo are trademarks of Microsoft Corporation in the United States, other countries, or both.

Java and all Java-based trademarks and logos are trademarks of Sun Microsystems, Inc. in the United States, other countries, or both.

Other company, product, or service names may be trademarks or service marks of others.

#### **Further notices**

#### **Additional registered trademarks**

Python® is a registered trademark of the Python Software Foundation.

MATLAB® is a registered trademark of The MathWorks, Inc.

#### **Acknowledgement of use: dtoa routine of the gdtoa package**

ILOG acknowledges use of the  $dt$  at routine of the gdtoa package, available at

http://www.netlib.org/fp/.

The author of this software is David M. Gay.

All Rights Reserved.

Copyright (C) 1998, 1999 by Lucent Technologies

Permission to use, copy, modify, and distribute this software and its documentation for any purpose and without fee is hereby granted, provided that the above copyright notice appears in all copies and that both that the copyright notice and this permission notice and warranty disclaimer appear in supporting documentation, and that the name of Lucent or any of its entities not be used in advertising or publicity pertaining to distribution of the software without specific, written prior permission.

LUCENT DISCLAIMS ALL WARRANTIES WITH REGARD TO THIS SOFTWARE, INCLUDING ALL IMPLIED WARRANTIES OF MERCHANTABILITY AND FITNESS. IN NO EVENT SHALL LUCENT OR ANY OF ITS ENTITIES BE LIABLE FOR ANY SPECIAL, INDIRECT OR CONSEQUENTIAL DAMAGES OR ANY DAMAGES WHATSOEVER RESULTING FROM LOSS OF USE, DATA OR PROFITS, WHETHER IN AN ACTION OF CONTRACT, NEGLIGENCE OR OTHER TORTIOUS ACTION, ARISING OUT OF OR IN CONNECTION WITH THE USE OR PERFORMANCE OF THIS SOFTWARE.

(end of license terms of dtoa routine of the gdtoa package)

# *Table of contents*

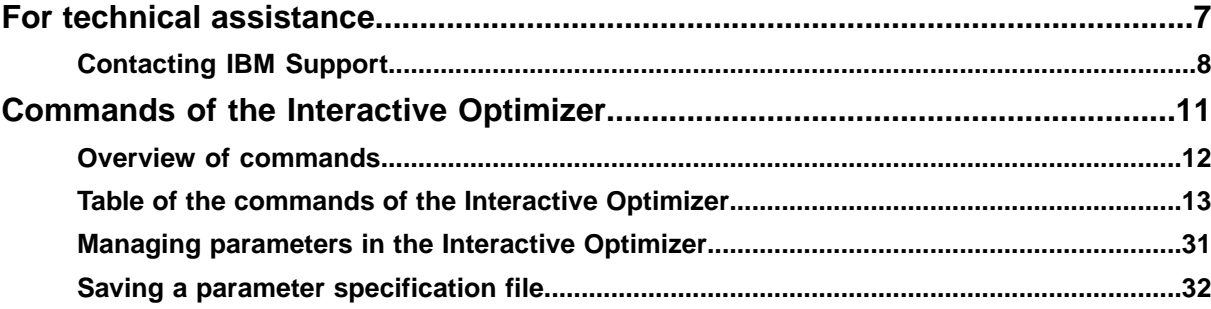

CONTENTS

# <span id="page-6-0"></span>*For technical assistance*

Explains prerequisites and procedure for technical support of the product.

#### **In this section**

#### **[Contacting IBM Support](#page-7-0)**

Contains information on how to obtain technical support from IBM worldwide, should you encounter any problems in using IBM products.

## **Contacting IBM Support**

#### <span id="page-7-0"></span>**IBM Software Support Handbook**

This guide contains important information on the procedures and practices followed in the service and support of your IBM products. It does not replace the contractual terms and conditions under which you acquired specific IBM Products or Services. Please review it carefully. You may want to bookmark the site so you can refer back as required to the latest information. The "IBM Software Support Handbook" can be found on the web at *[http://](http://www14.software.ibm.com/webapp/set2/sas/f/handbook/home.html) [www14.software.ibm.com/webapp/set2/sas/f/handbook/home.html](http://www14.software.ibm.com/webapp/set2/sas/f/handbook/home.html)*.

#### **Accessing Software Support**

When calling or submitting a problem to IBM Software Support about a particular service request, please have the following information ready:

- **♦** IBM Customer Number
- **♦** The machine type/model/serial number (for Subscription and Support calls)
- **♦** Company name
- **♦** Contact name
- **♦** Preferred means of contact (voice or email)
- **♦** Telephone number where you can be reached if request is voice
- **♦** Related product and version information
- **♦** Related operating system and database information
- **♦** Detailed description of the issue
- **♦** Severity of the issue in relationship to the impact of it affecting your business needs

#### **Contact by Web**

*Open service [requests](http://www.ibm.com/support/electronic/uprtransition.wss?category=2&locale=en_us)* is a tool to help clients find the right place to open any problem, hardware or software, in any country where IBM does business. This is the starting place when it is not evident where to go to open a service request.

*Service [Request](http://www.ibm.com/software/support/probsub.html) (SR)* tool offers Passport Advantage clients for distributed platforms online problem management to open, edit and track open and closed PMRs by customer number. Timesaving options: create new PMRs with prefilled demographic fields; describe problems yourself and choose severity; submit PMRs directly to correct support queue; attach troubleshooting files directly to PMR; receive alerts when IBM updates PMR; view reports on open and closed PMRs. You can find information about assistance for SR at *[http://](http://www.ibm.com/software/support/help-contactus.html) [www.ibm.com/software/support/help-contactus.html](http://www.ibm.com/software/support/help-contactus.html)*

*System Service [Request](http://www14.software.ibm.com/webapp/set2/ssr/slprob) (SSR)* tool is similar to Electronic Service request in providing online problem management capability for clients with support offerings in place on System i, System p, System z, TotalStorage products, Linux, Windows, Dynix/PTX, Retail, OS/2, Isogon, Candle on OS/390 and Consul z/OS legacy products.

*[IBMLink](http://ibm.com/ibmlink)* SoftwareXcel support contracts offer clients on the System z platform the IBMLink online problem management tool to open problem records and ask usage questions on System z software products. You can open, track, update, and close a defect or problem record; order corrective/preventive/toleration maintenance; search for known problems or technical support information; track applicable problem reports; receive alerts on high impact problems and fixes in error; and view planning information for new releases and preventive maintenance.

#### **Contact by phone**

If you have an active service contract maintenance agreement with IBM , or are covered by Program Services, you may contact customer support teams by telephone. For individual countries, please visit the Technical Support section of the *IBM Directory of [worldwide](http://www.ibm.com/planetwide) [contacts](http://www.ibm.com/planetwide)*.

# <span id="page-10-0"></span>*Commands of the Interactive Optimizer*

Lists the commands of the Interactive Optimizer.

#### **In this section**

#### **[Overview of commands](#page-11-0)** Introduces commands of the Interactive Optimizer.

#### **[Table of the commands of the Interactive Optimizer](#page-12-0)**

Lists the commands of the Interactive Optimizer with links to samples or further documentation.

#### **[Managing parameters in the Interactive Optimizer](#page-30-0)**

Describes access to parameters in the Interactive Optimizer.

#### **[Saving a parameter specification file](#page-31-0)**

Describes purpose and use of a parameter specification file.

## **Overview of commands**

<span id="page-11-0"></span>This manual lists the commands of the Interactive Optimizer of IBM® ILOG® CPLEX® . For an introduction to the Interactive Optimizer, see the manual *Getting Started*, especially the tutorial for the Interactive Optimizer.

This manual begins with a table that lists Interactive Optimizer commands in alphabetic order with their primary options. For some commands, it also tells where examples of their use can be found in the *CPLEX User's Manual* or *Getting Started*.

These topics follow the table:

<span id="page-12-0"></span>**Table of the commands of the Interactive Optimizer**

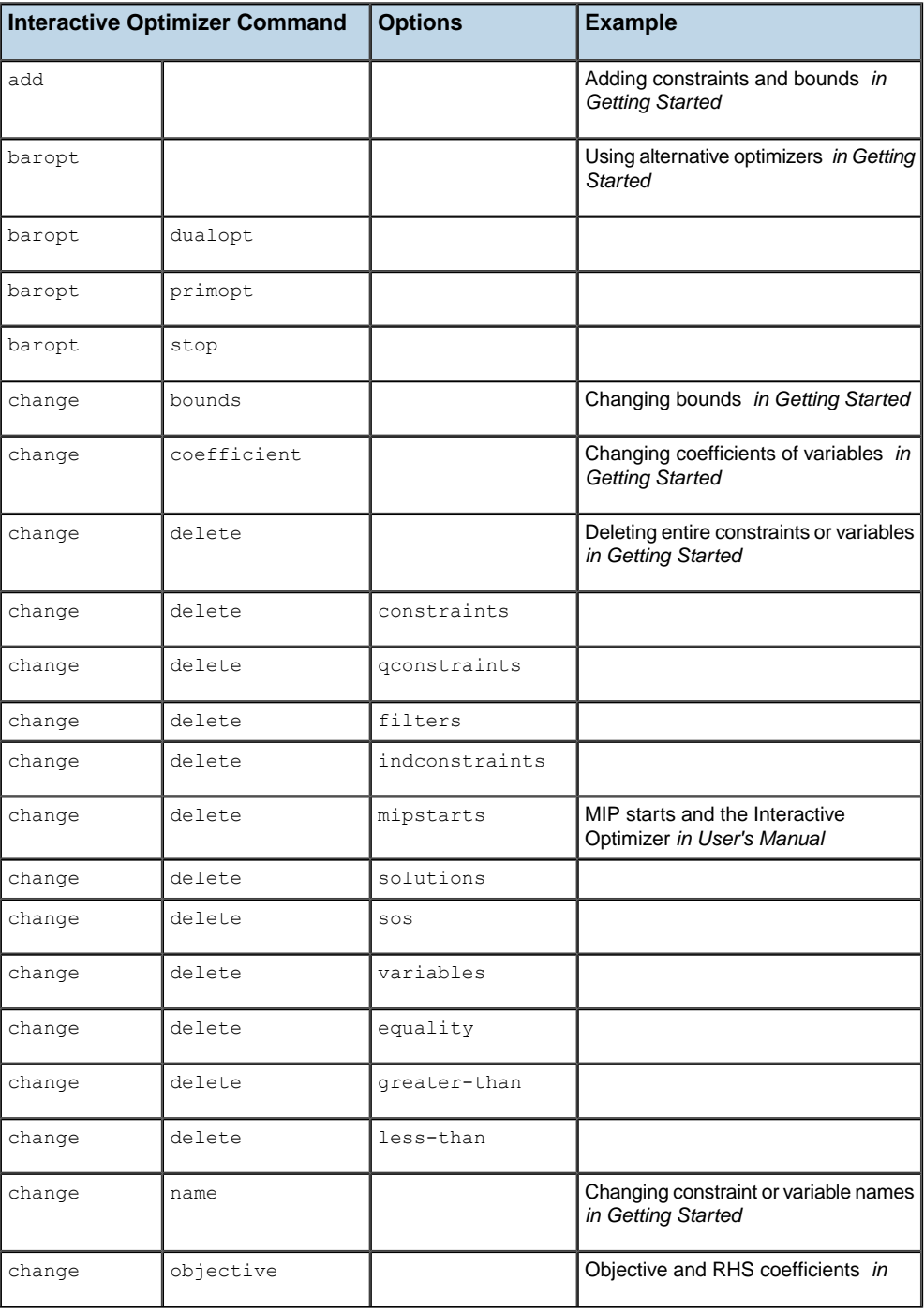

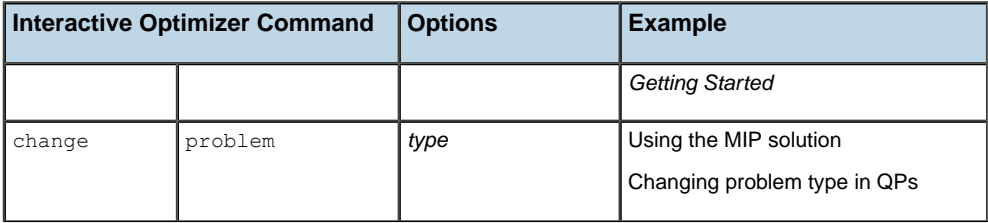

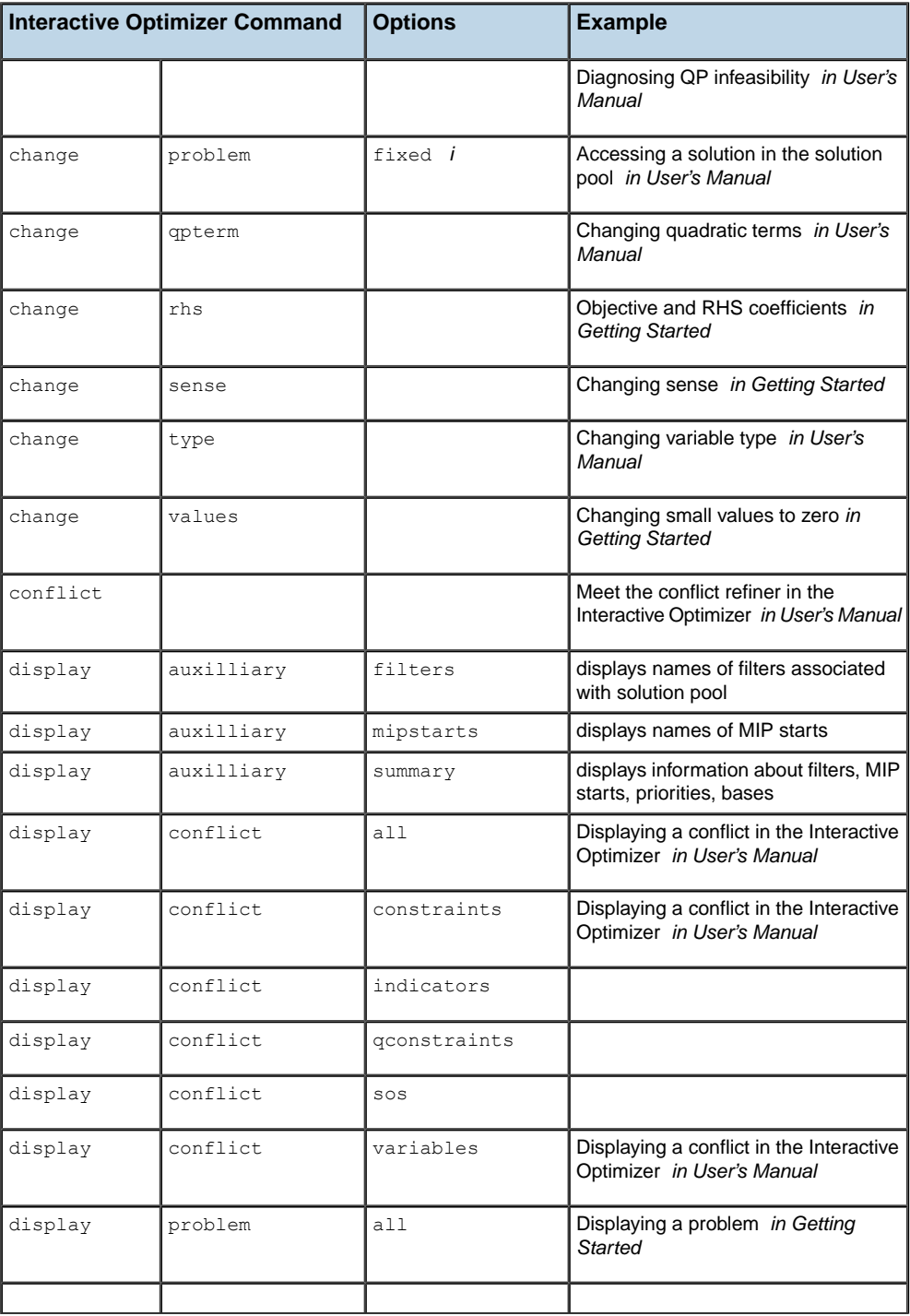

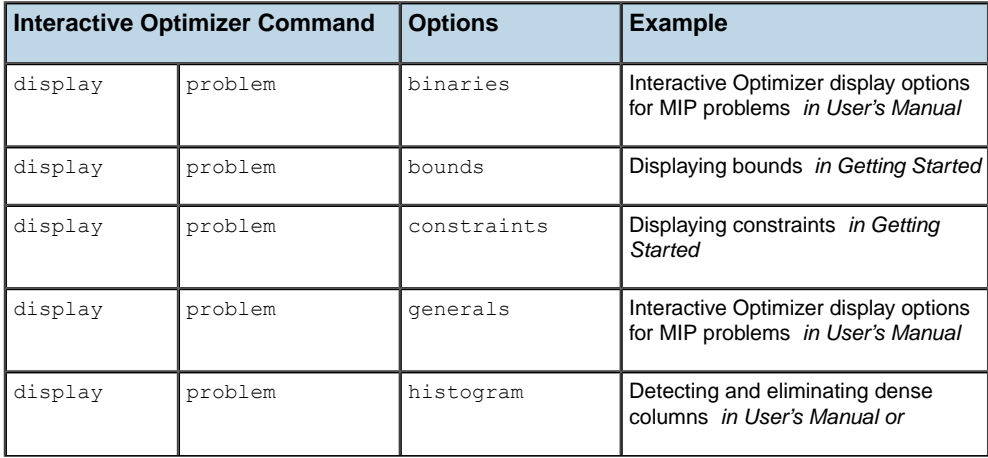

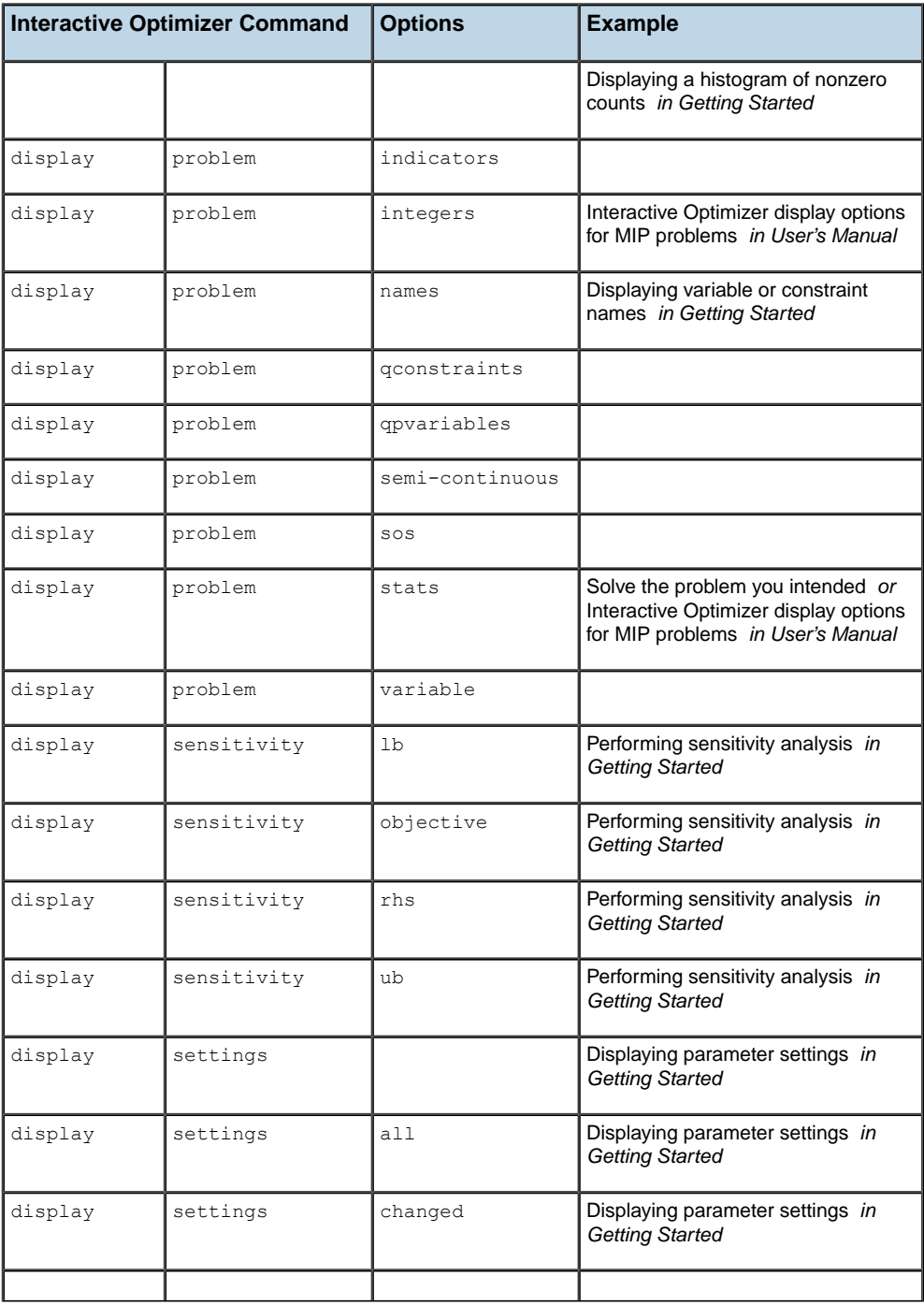

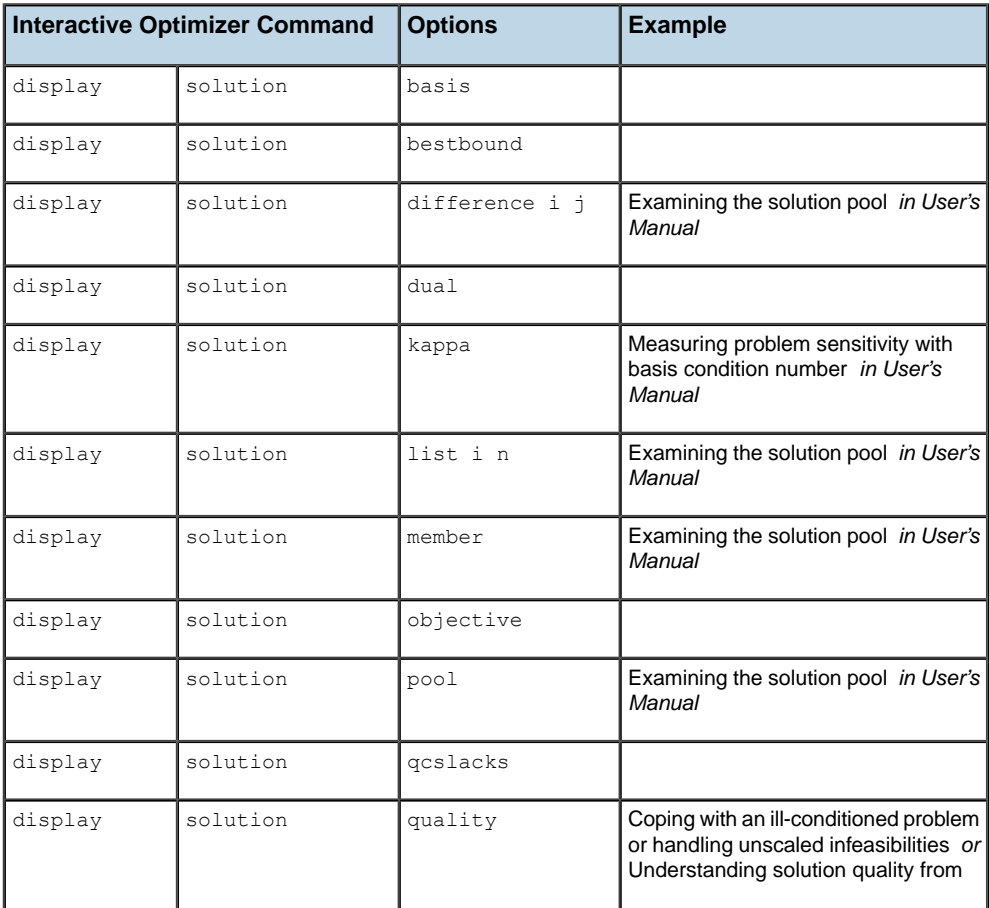

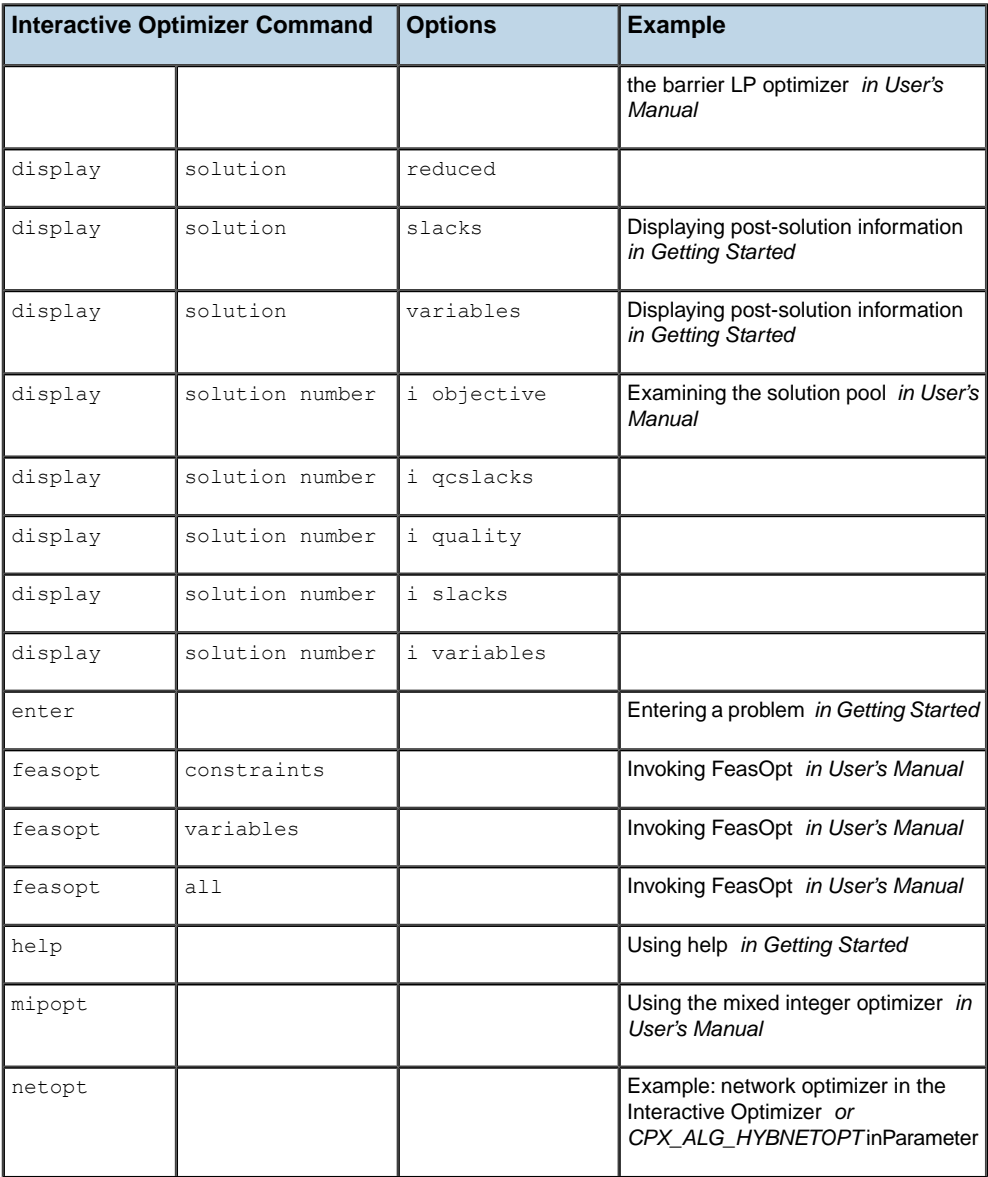

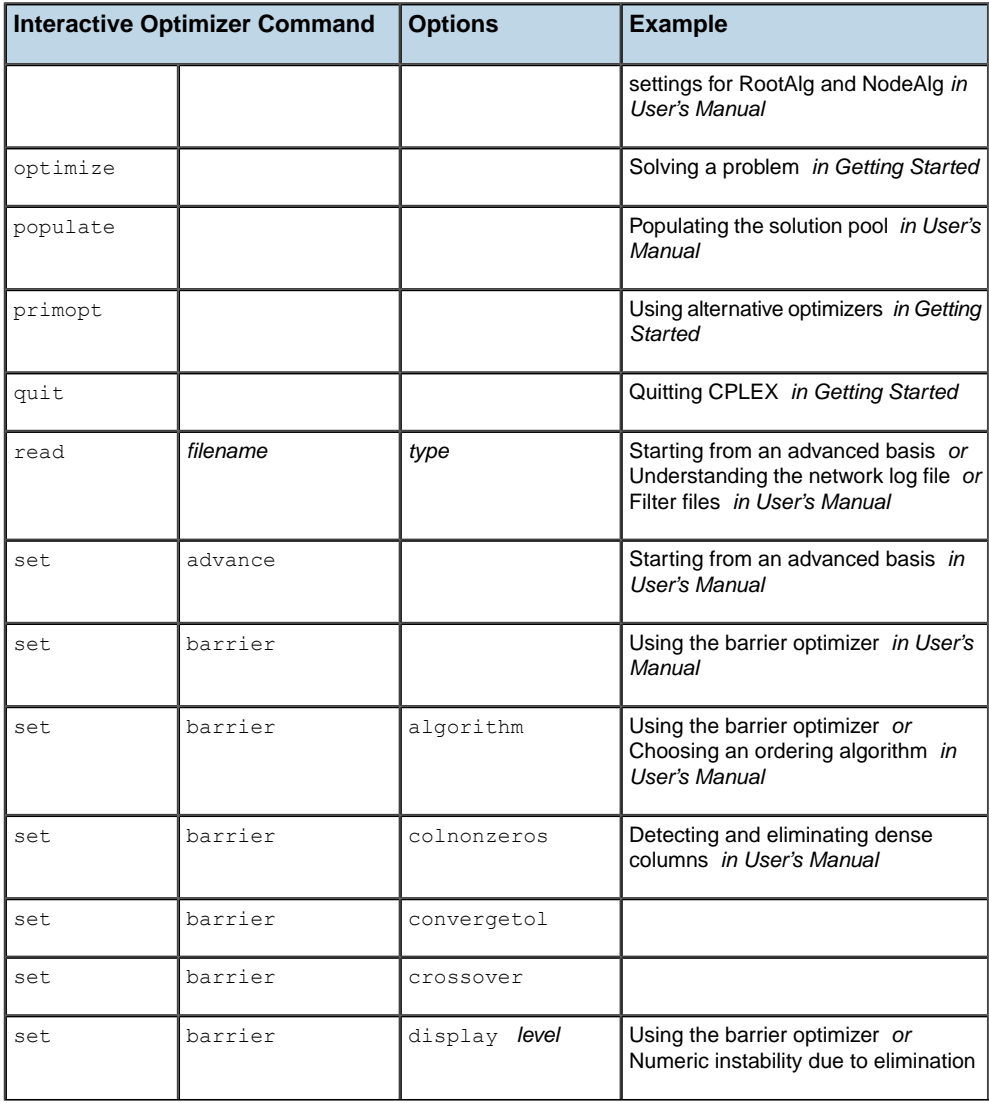

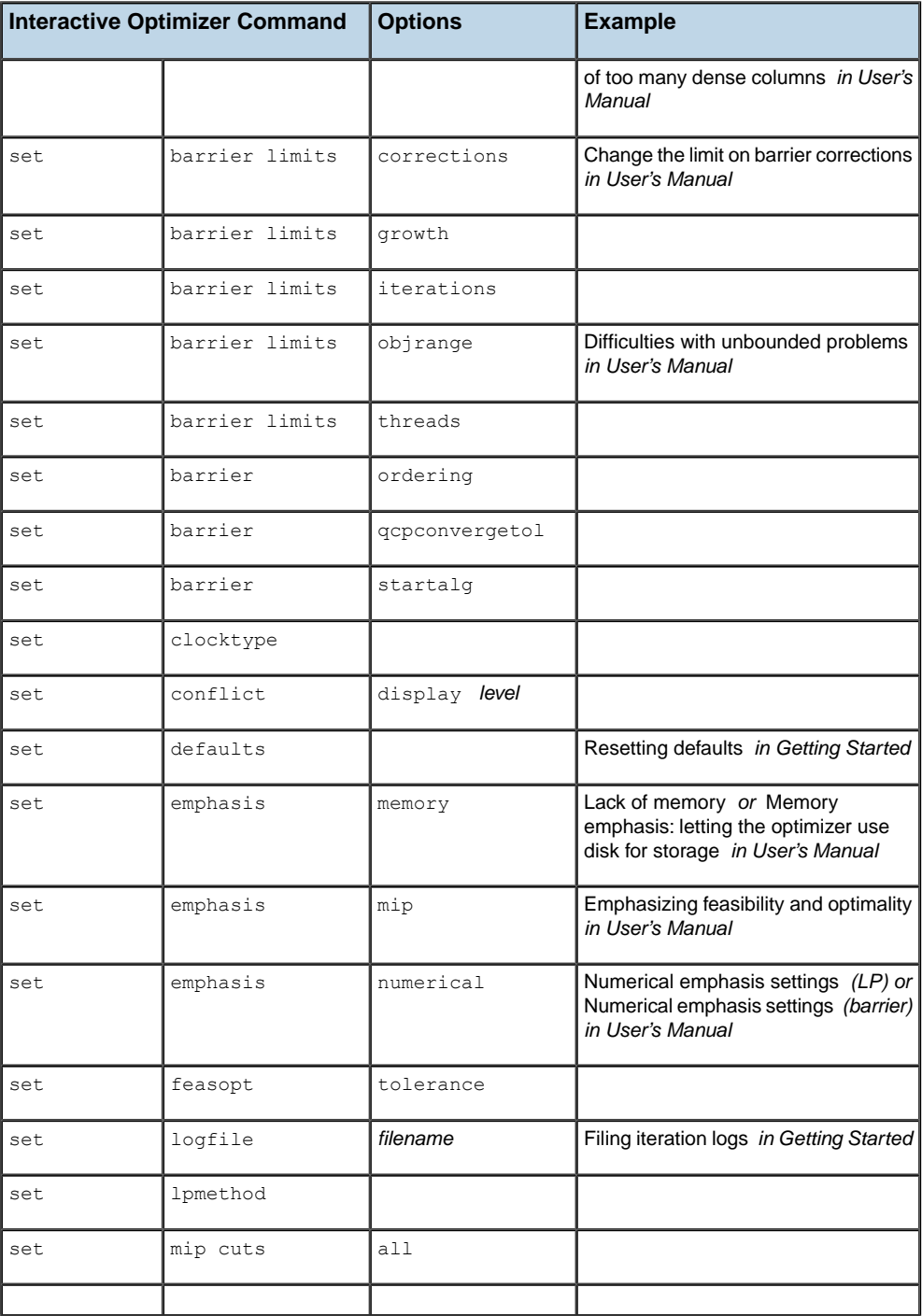

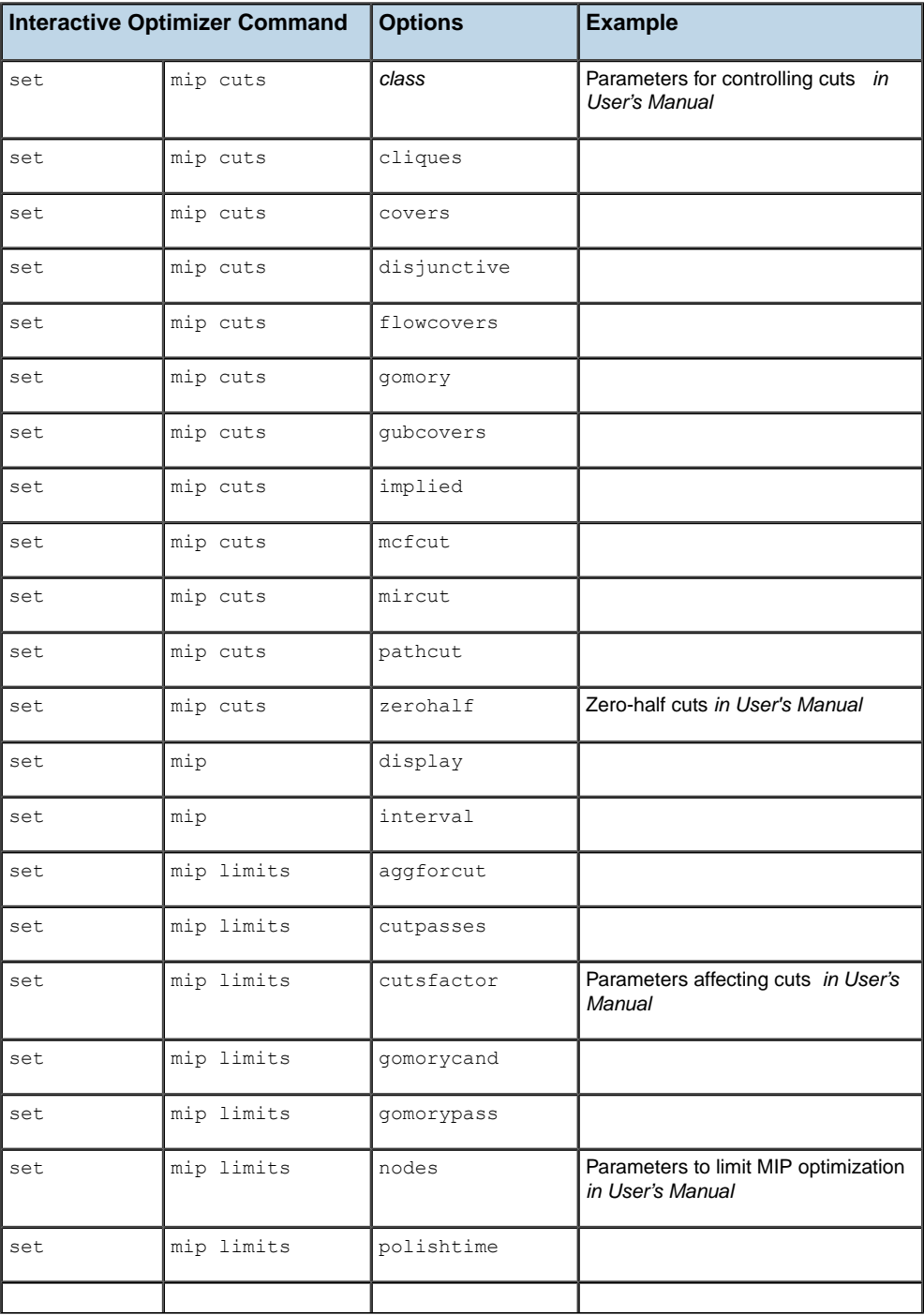

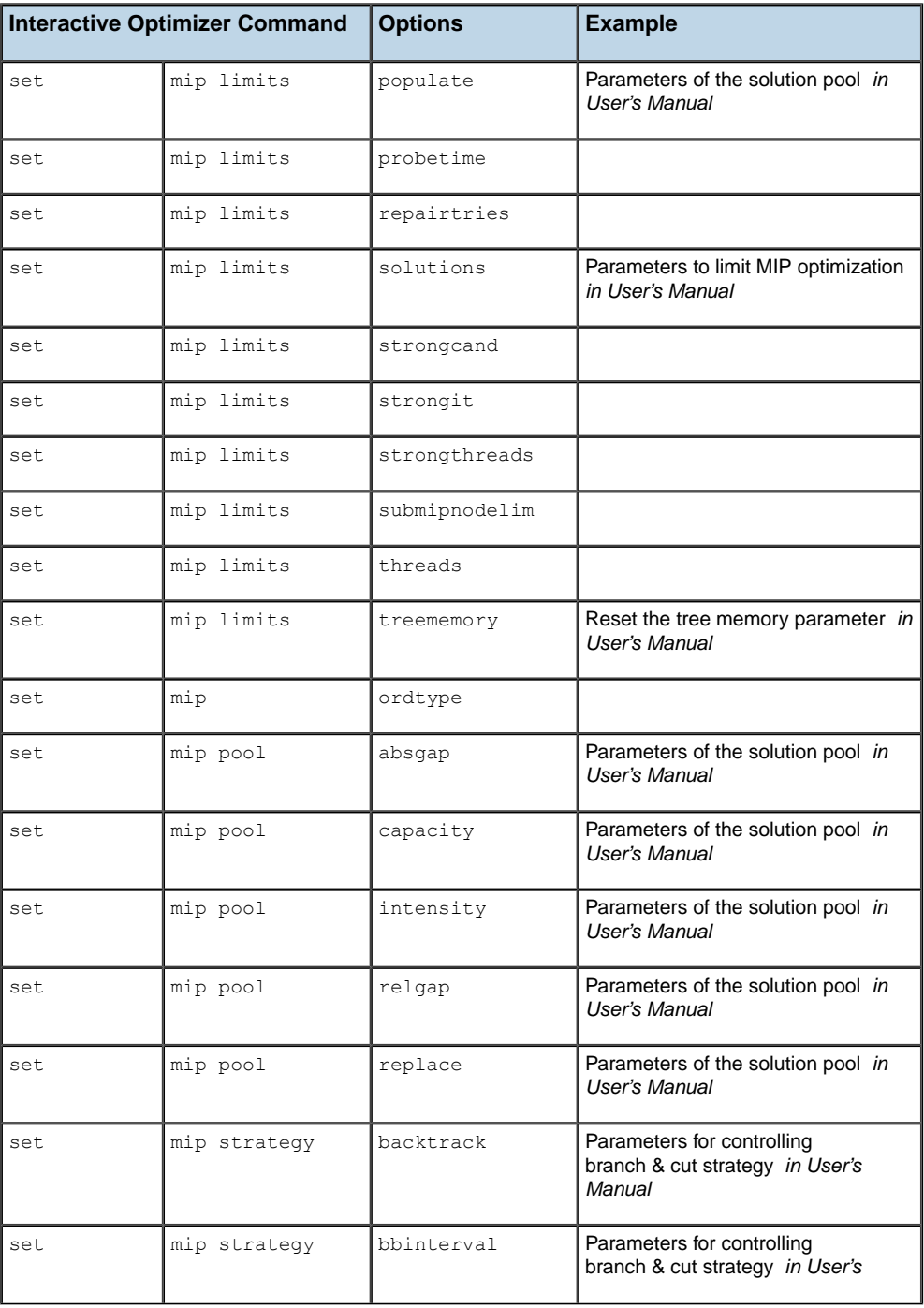

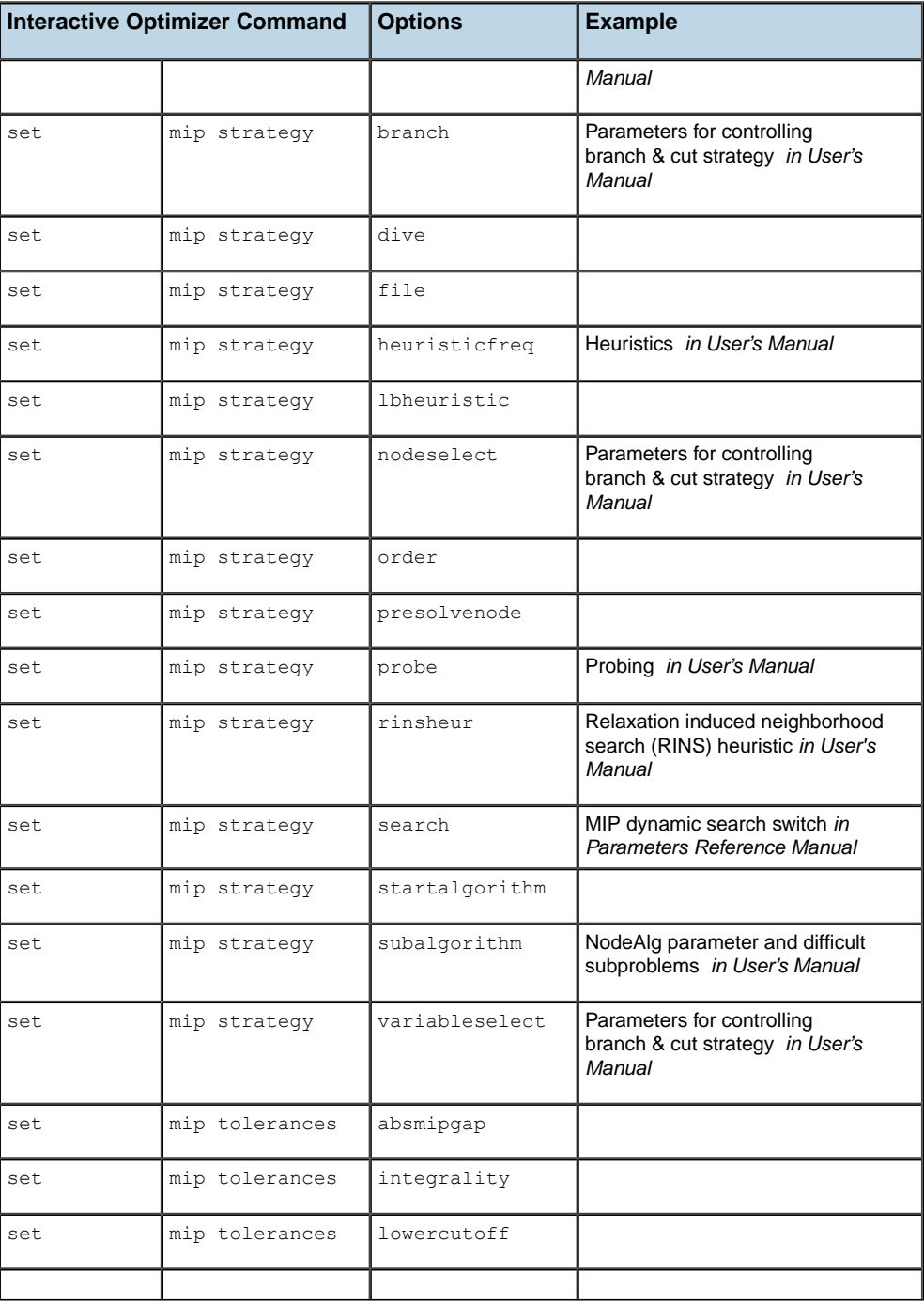

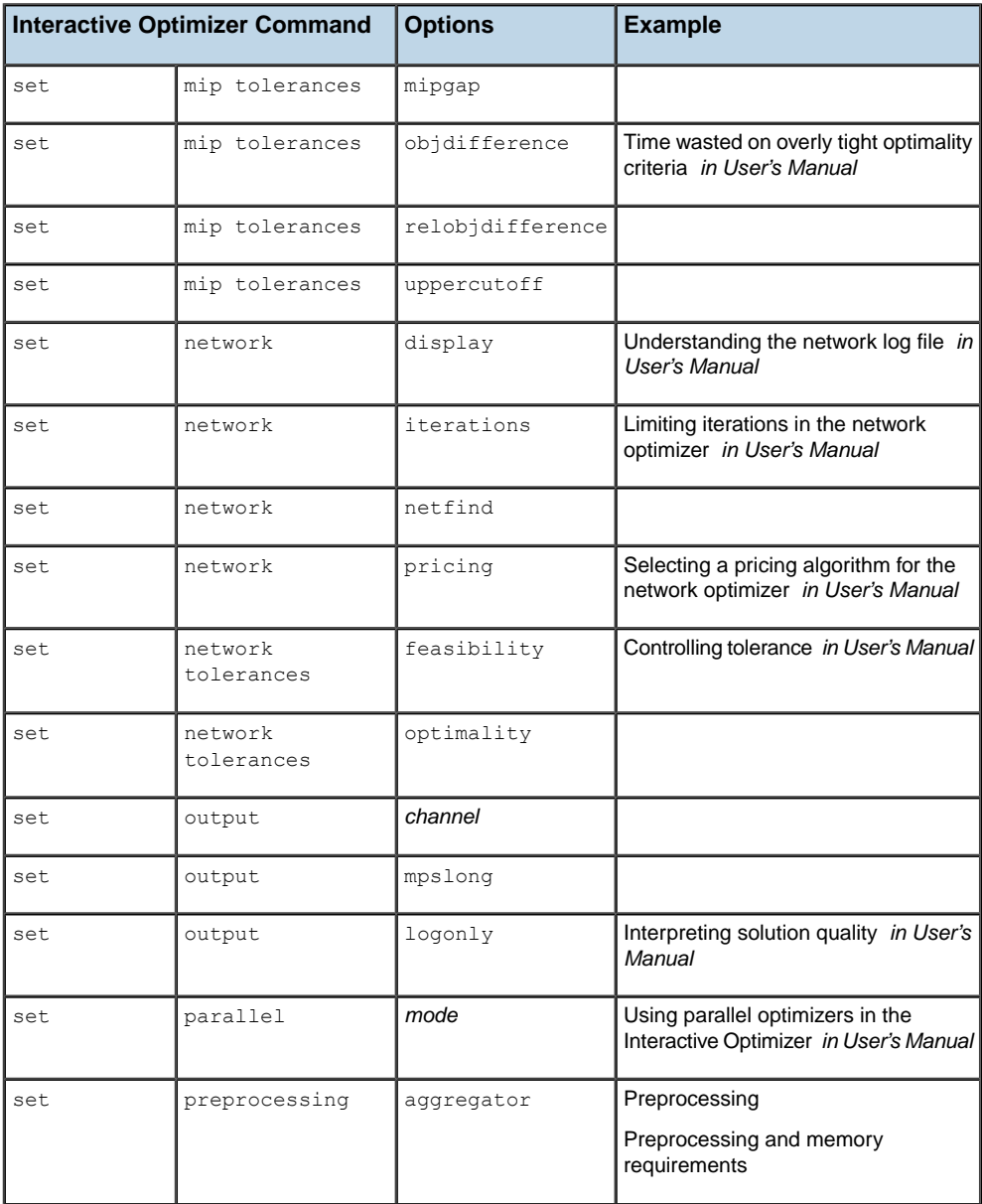

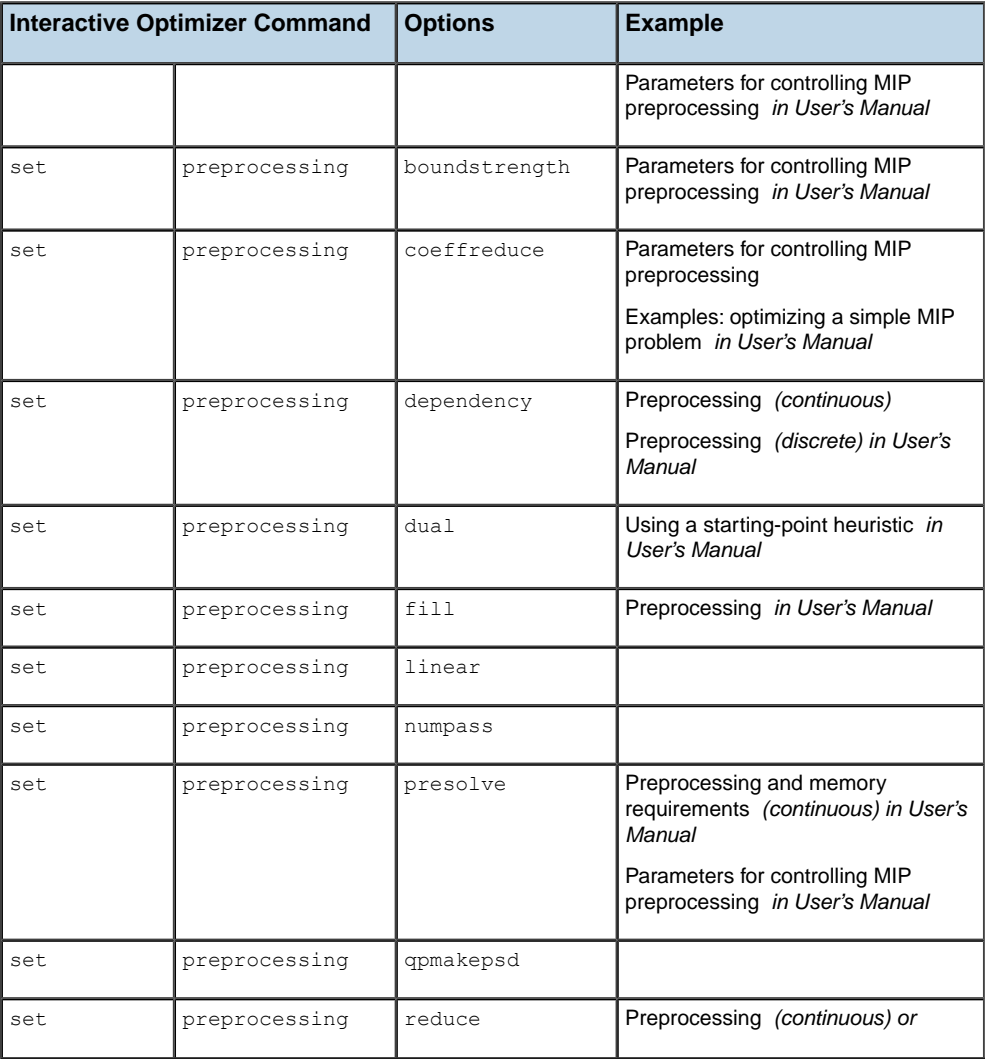

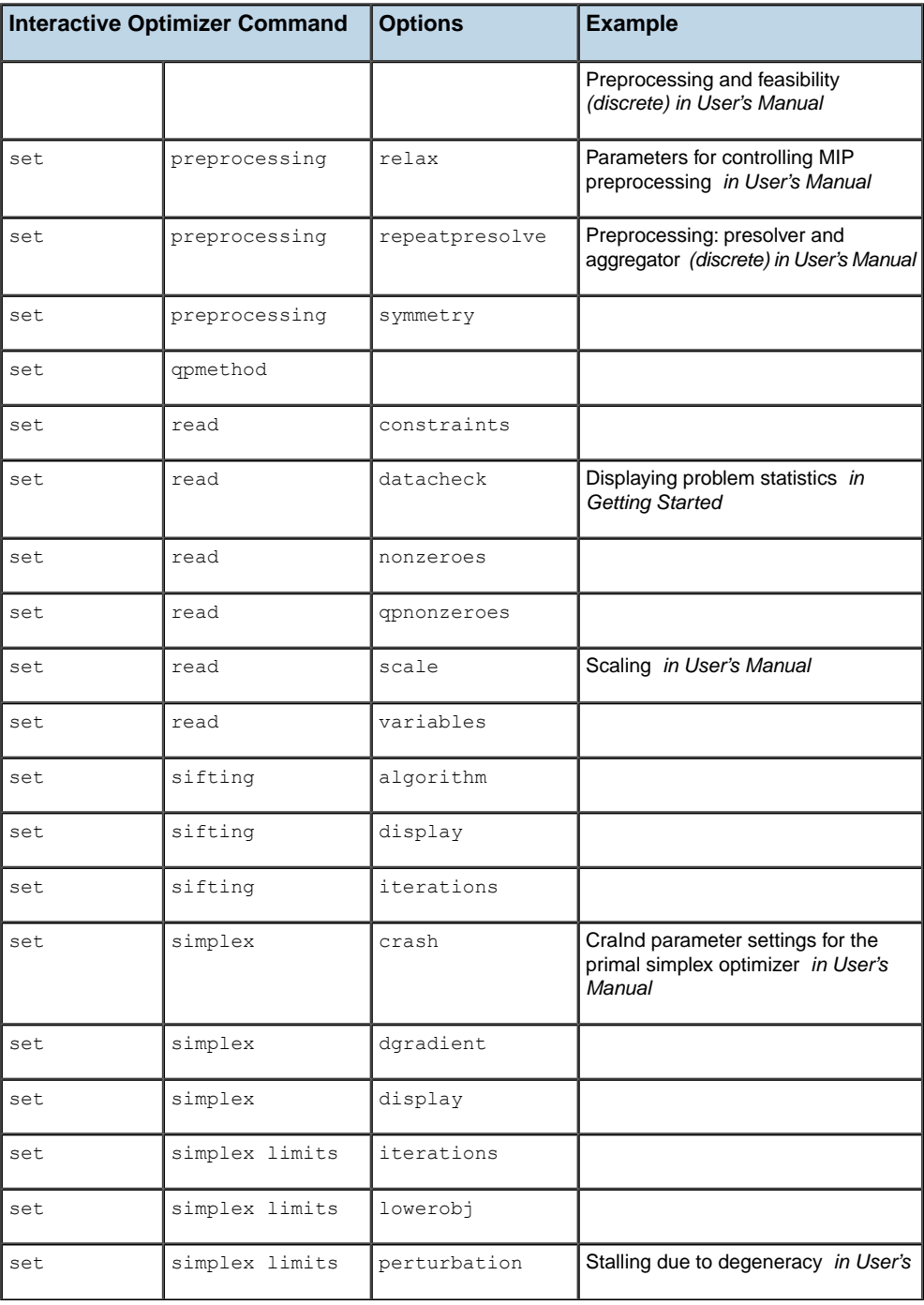

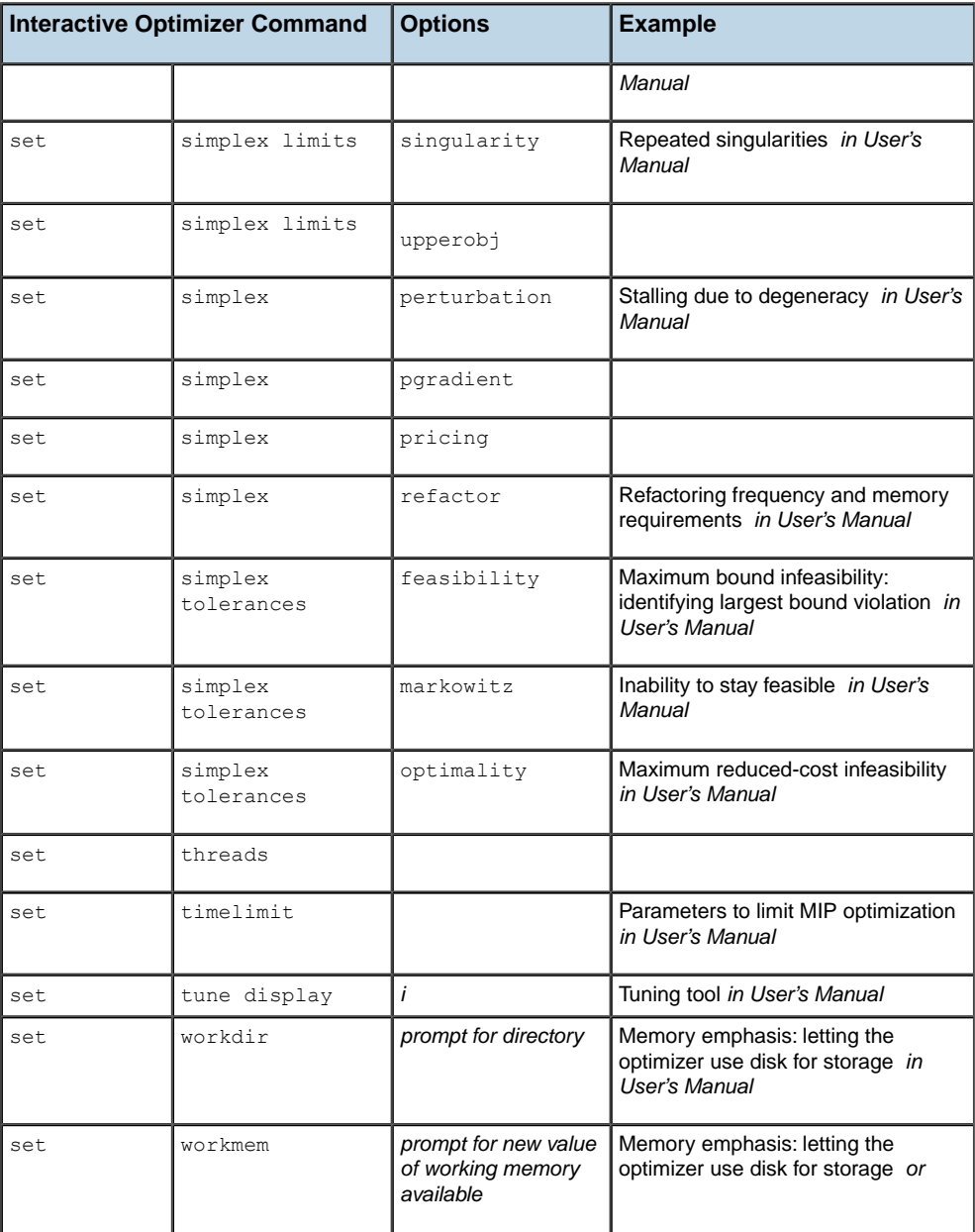

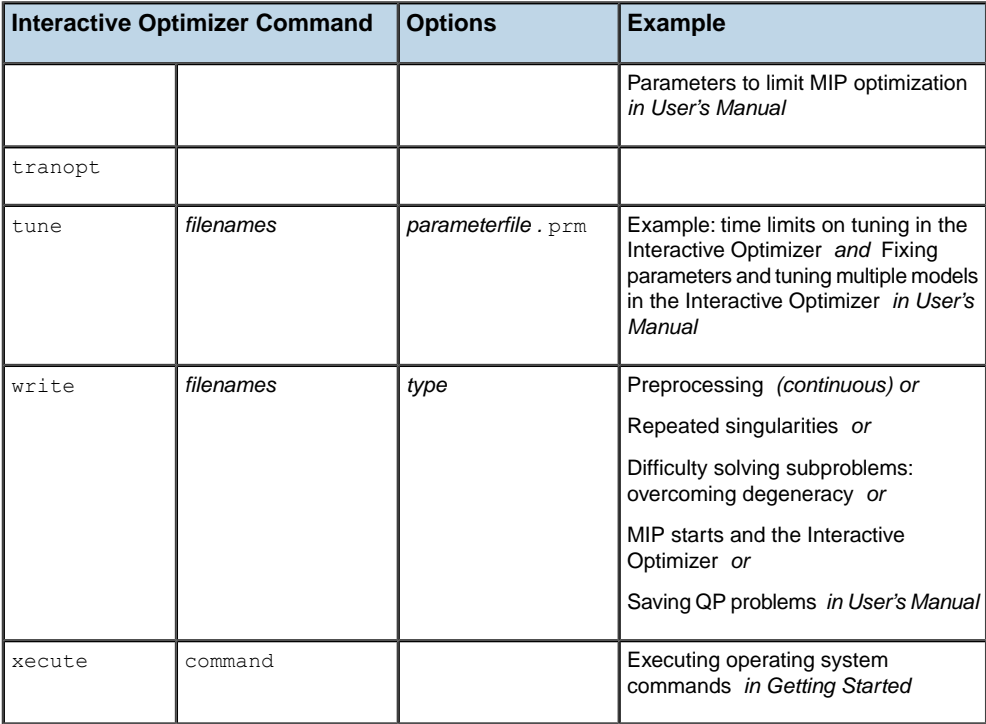

## **Managing parameters in the Interactive Optimizer**

<span id="page-30-0"></span>To see the current value of a parameter that interests you in the Interactive Optimizer, use the command display settings . The command display settings changed lists only those parameters where the value is not the default value. The command display settings all lists all parameters and their values.

To change the value of a parameter in the Interactive Optimizer, use the command set followed by options to indicate the parameter and the value you want it to assume.

In the *CPLEX Parameters Reference Manual*, you will find the name of each parameter and its options in the Interactive Optimizer, along with the name of the parameter in Concert Technology and the Callable Library. That manual also describes the purpose of each parameter and documents its possible settings.

In the reference manual of the CPLEX® Callable Library (C API), the group  $\text{optim.cplex}$ . manageparameters documents the Callable Library routines that access parameters.

## **Saving a parameter specification file**

<span id="page-31-0"></span>You can tell the Interactive Optimizer to read customized parameter settings from a parameter specification file. By default, CPLEX® expects a parameter specification file to be named  $\text{cplex}, \text{par}$ , and it looks for that file in the directory where it is executing. However, you can rename the file, or tell CPLEX® to look for it in another directory by setting the system environment variable CPLEXPARFILE to the full path name of your parameter specification file. You set that environment variable in the customary way for your platform. For example, on a UNIX platform, you might use a shell command to set the environment variable, or on a personal computer running Microsoft Windows, you might click on the System icon in the control panel, then select the environment tab from the available system properties tabs, and then define the variable there.

During initialization in the Interactive Optimizer, CPLEX® locates any available parameter specification file (by checking the current execution directory for  $c_{\text{plex}}$ , par and by checking the environment variable CPLEXPARFILE) and reads that file. As it opens the file, CPLEX® displays the message "Initial parameter values are being read from  $cplex, par$ " (or from the parameter specification file you specified). As CPLEX® displays that message on the screen, it also writes the message to the log file. If CPLEX® cannot open the file, it displays no message, records no note in the log file, and uses default parameter settings.

You can use a parameter specification file to change any parameter or parameters accessible by the set command in the Interactive Optimizer. The parameter types, names, and options are those used by the set command in the Interactive Optimizer.

To create a parameter specification file, you can use either of these alternatives:

**♦** Use an ordinary text editor to create a file where each line observes the following syntax:

*parameter-name option value*

**♦** Use the command display settings in the Interactive Optimizer to generate a list of current parameter settings. Those settings will be recorded in the log file. You can then edit the log file with your preferred text editor to create your parameter specification file.

display settings changed lists parameters different from the default with their values.

display settings all lists all parameters with their values.

Each entry on a line must be separated by at least one space or tab. Blank lines in a parameter specification file are acceptable; there are no provisions for comments in the file. You may abbreviate parameter names to unique character sequences, as you do in the set command.

As CPLEX® reads a parameter specification file, if the parameter name and value are valid,  $CPLEX®$  sets the parameter and writes a message about it to the screen and to the log file. If CPLEX® encounters a repeated parameter, it uses the last value specified. CPLEX® terminates under the following conditions:

- **♦** if it encounters a parameter that is unknown;
- **♦** if it encounters a parameter that is not unique;
- **♦** if the parameter is correctly specified but the value is missing, invalid, or out of range.

Here is an example of a parameter specification file that tells CPLEX® to use wall clock rather than CPU time while limiting total run time to 60 seconds. It also instructs CPLEX® to open a log file named problem.log .

clocktype 2 timelimit 60 logfile problem.log